<span id="page-0-6"></span>**collect save** — Save a collection to disk

[Description](#page-0-0) [Quick start](#page-0-1) [Menu](#page-0-2) Menu [Options](#page-0-4) [Remarks and examples](#page-0-5) [Stored results](#page-1-0) [Also see](#page-1-1)

## <span id="page-0-0"></span>**Description**

<span id="page-0-1"></span>collect save saves a collection to a file.

# **Quick start**

Save current collection to a file, with the filename constructed using the collection name with the .stjson extension

collect save

Same as above, but save collection to myfile.stjson

collect save myfile

Save collection c1 to c1.stjson, replacing it if it exists collect save, name(c1) replace

#### <span id="page-0-2"></span>**Menu**

<span id="page-0-3"></span>Statistics > Summaries, tables, and tests > Tables and collections > Save collection

## **Syntax**

collect save [ *[filename](https://www.stata.com/manuals/u11.pdf#u11.6Filenamingconventions)* ] [ , replace name(*cname*) ]

<span id="page-0-4"></span>If *[filename](https://www.stata.com/manuals/u11.pdf#u11.6Filenamingconventions)* is specified without an extension, .stjson is assumed. If *filename* contains embedded spaces, enclose it in double quotes.

# **Options**

replace permits collect save to overwrite an existing file.

<span id="page-0-5"></span>name(*cname*) specifies the name of the collection to be saved. By default, the current collection is saved.

## **Remarks and examples**

With collect save, you can save your collection to a file. This might be useful if, for example, you have collected the results you want and you are about to exit Stata but you plan to continue working with this collection in a future session. Suppose your [current collection](https://www.stata.com/manuals/tablesglossary.pdf#tablesGlossarycurrent) is named default and you simply type

. collect save

Your collection will be stored in a file called default.stjson. You might instead specify a more descriptive filename, as follows:

. collect save means

The default behavior is to save the current collection. If you have multiple collections in memory and you wish to save a collection other than the current collection, specify the collection name with name().

Whenever you are ready to resume working with the collection means, you can type

. collect use means

<span id="page-1-0"></span>to load the collection from that file into memory; see [TABLES] **[collect use](https://www.stata.com/manuals/tablescollectuse.pdf#tablescollectuse)**.

# **Stored results**

collect save stores the following in s():

Macros

s(collection) name of saved collection s(filename) name of the file

### <span id="page-1-1"></span>**Also see**

[TABLES] **[collect use](https://www.stata.com/manuals/tablescollectuse.pdf#tablescollectuse)** — Use a collection from disk

Stata, Stata Press, Mata, NetCourse, and NetCourseNow are registered trademarks of StataCorp LLC. Stata and Stata Press are registered trademarks with the World Intellectual Property Organization of the United Nations. StataNow is a trademark of StataCorp LLC. Other brand and product names are registered trademarks or trademarks of their respective companies. Copyright © 1985–2025 StataCorp LLC, College Station, TX, USA. All rights reserved.

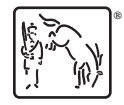

For suggested citations, see the FAQ on [citing Stata documentation.](https://www.stata.com/support/faqs/resources/citing-software-documentation-faqs/)